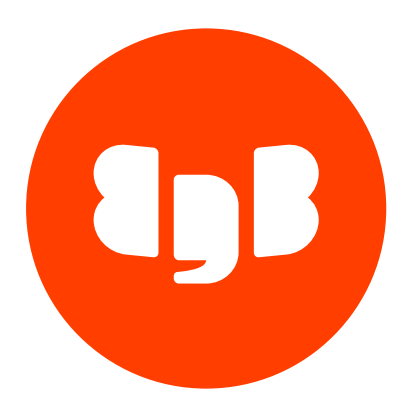

LiveCompare Version 1

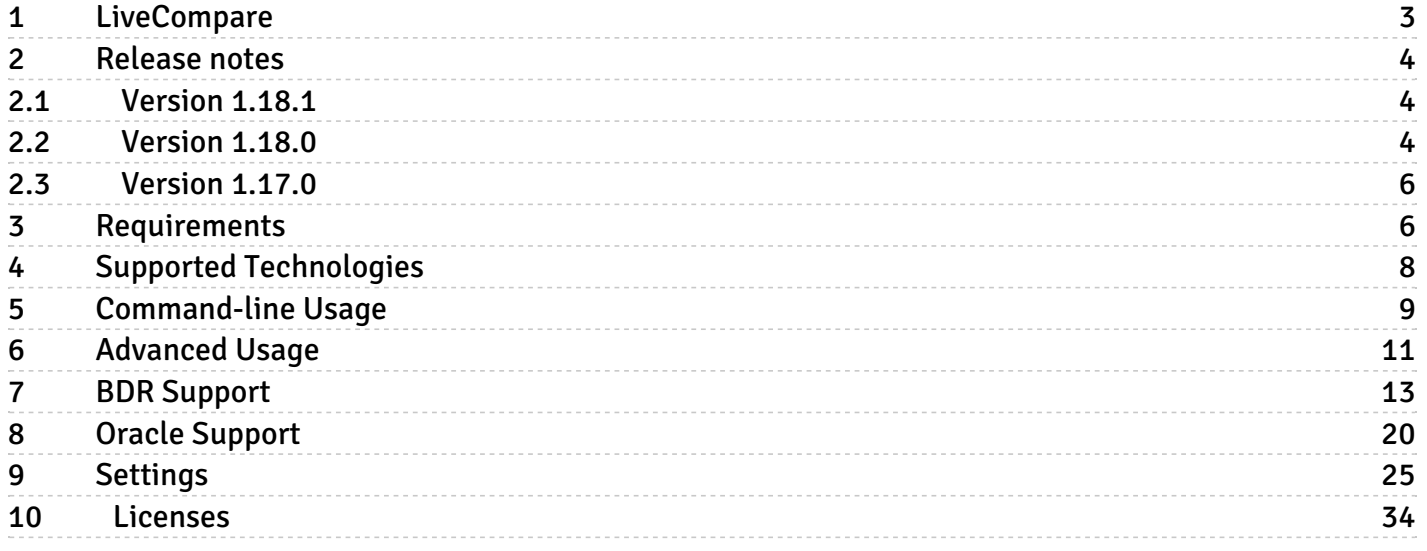

# <span id="page-2-0"></span>1 LiveCompare

LiveCompare is designed to compare any number of databases to verify they are identical. The tool compares any number databases and generates a comparison report, a list of differences and handy DML scripts so the user can optionally apply the DML and fix the inconsistencies in any of the databases.

By default, the comparison set will include all tables in the database. LiveCompare allows checking of multiple tables concurrently (multiple worker processes) and is highly configurable to allow checking just a few tables or just a section of rows within a table.

Each database comparison is called a "comparison session". When the program starts for the first time, it will start a new session and start comparing table by table. In standalone mode, once all tables are compared, the program stops and generates all reports. LiveCompare can be stopped and started without losing context information, so it can be run at convenient times.

Each table comparison operation is called a "comparison round". If the table is too big, LiveCompare will split the table into multiple comparison rounds that will also be executed in parallel, alongside with other tables that are being carried on by other workers at the same time.

In standalone mode, the initial comparison round for a table starts from the beginning of the table (oldest existing PK) to the end of the table (newest existing PK). New rows inserted after the round started are ignored. LiveCompare will sort the PK columns in order to get min and max PK from each table. For each PK column which is unsortable, LiveCompare will cast it's content to string. In PostgreSQL that's achieved by using :: text and in Oracle by using to char.

When executing the comparison algorithm, each worker requires N+1 database connections, being N the number of databases being compared. The extra required connection is to an output/reporting database, where the program cache is kept too, so the user is able to stop/resume a comparison session.

Any differences found by the comparison algorithm can be manually re-checked by the user at a later convenient time. This is recommended to be done to allow a replication consistency check. Upon the difference re-check, maybe replication caught up on that specific row and the difference does not exist anymore, so the difference is removed, otherwise it is marked as permanent.

At the end of the execution the program generates a DML script so the user can review it, and fix differences one by one, or simply apply the entire DML script so all permanent differences are fixed.

LiveCompare can be potentially used to ensure logical data integrity at row-level; for example, for these scenarios:

- Database technology migration (Oracle x Postgres);
- Server migration or upgrade (old server x new server):
- Physical replication (primary x standby);
- After failover incidents, for example to compare the new primary data against the old, isolated primary data;
- In case of an unexpected split-brain situation after a failover. If the old primary was not properly fenced and the application wrote data into it, it is possible to use LiveCompare to know exactly which data is present in the old primary and is not present in the new primary. If desired, the DBA can use the DML script that LiveCompare generates to apply those data into the new primary;
- Logical replication. Three kind of logical replication technologies are supported: Postgres native logical replication, pglogical and BDR.

### Comparison Performance

LiveCompare has been optimized for use on production systems and has various parameters for tuning, described later. Comparison rounds are read-only workloads. An example use case compared 43,109,165 rows in 6 tables in 9m 17s with 4 connections and 4 workers, giving comparison performance of approximately 77k rows per second, or 1 billion rows in <4 hours.

The use case above can be considered a general use case. For low-load, testing, migration and other specific scenarios, it might be possible to improve speed by changing the data\_fetch\_mode setting to use server-side cursors. Each kind of server side cursors, in our experiments, provides an increase in performance on use cases involving either small or large tables.

### Security Considerations for the User

When logical\_replication\_mode = bdr, LiveCompare requires a user that has been granted the bdr\_superuser role. When logical\_replication\_mode = pglogical, LiveCompare requires a user that has been granted the pglogical\_superuser role.

To apply the DML scripts in BDR, then all divergent connections (potentially all data connections) require a user that has been granted the bdr\_superuser in order to disable bdr.xact\_replication .

If BDR is being used, LiveCompare will associate all fixed rows with a replication origin called bdr\_local\_only\_origin . LiveCompare will also apply the DML with the transaction datetime far in the past, so if there are any BDR conflicts with real DML being executed on the database, LiveCompare DML always loses the conflict.

With the default setting of difference  $fix$  start query, the transaction in apply scripts will change role to the owner of the table in order to prevent database users from gaining access to the role applying fixes by writing malicious triggers. As a result the user for the divergent connection needs to have ability to switch role to the table owner.

# <span id="page-3-0"></span>2 Release notes

The LiveCompare documentation describes the latest version of LiveCompare 1 including minor releases and patches. The release notes in this section provide information on what is new in each release.

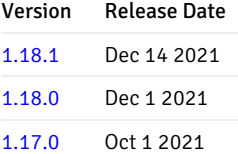

# <span id="page-3-3"></span><span id="page-3-1"></span>2.1 Version 1.18.1

LiveCompare 1.18.1 includes the following bug fix:

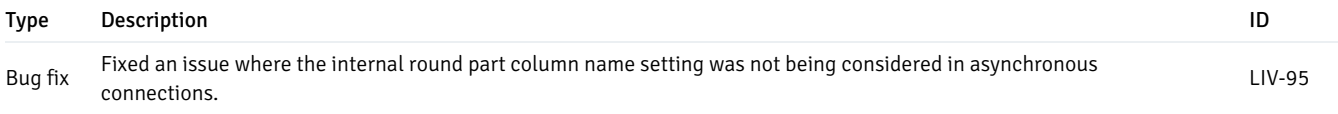

# <span id="page-3-4"></span><span id="page-3-2"></span>2.2 Version 1.18.0

LiveCompare 1.18.0 includes the following new features, enhancements, and bug fixes:

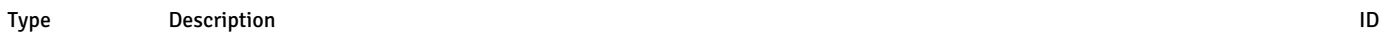

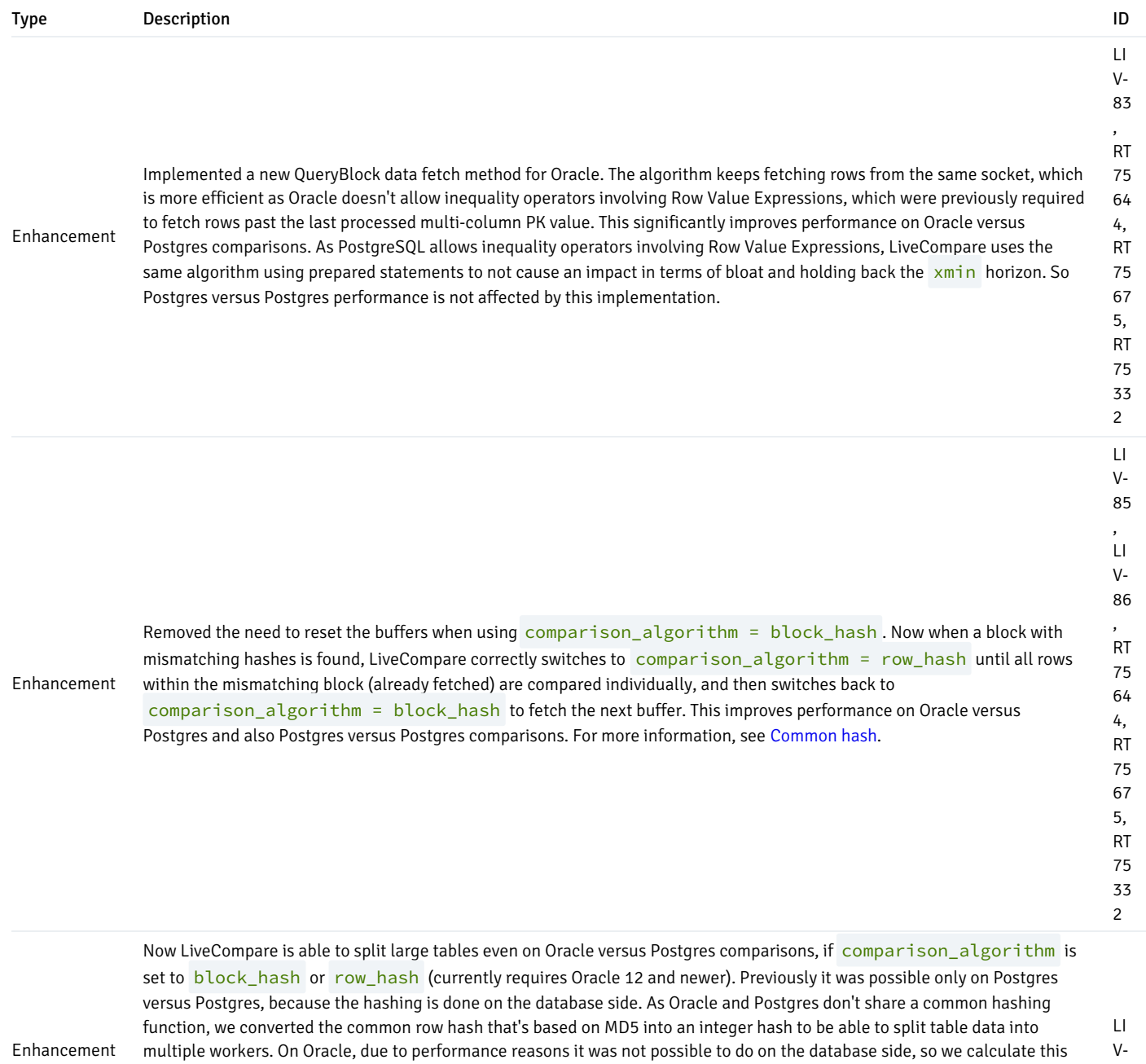

hash on the Python side. The cost of parallelism for Oracle versus Postgres table splitting is still not the same as on Postgres versus Postgres, so on Oracle versus Postgres we recommend to set parallel\_chunk\_rows higher than the default of 10 Million. For example, set to 100 Million or even higher, so the algorithm will split only really large tables. For more information, see [Common](#page-23-0) hash.

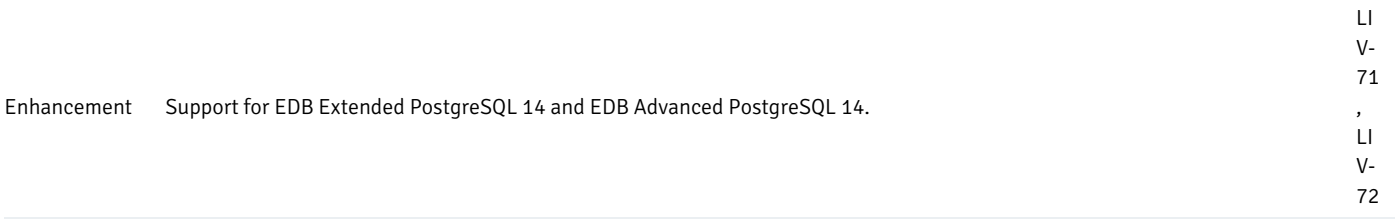

87

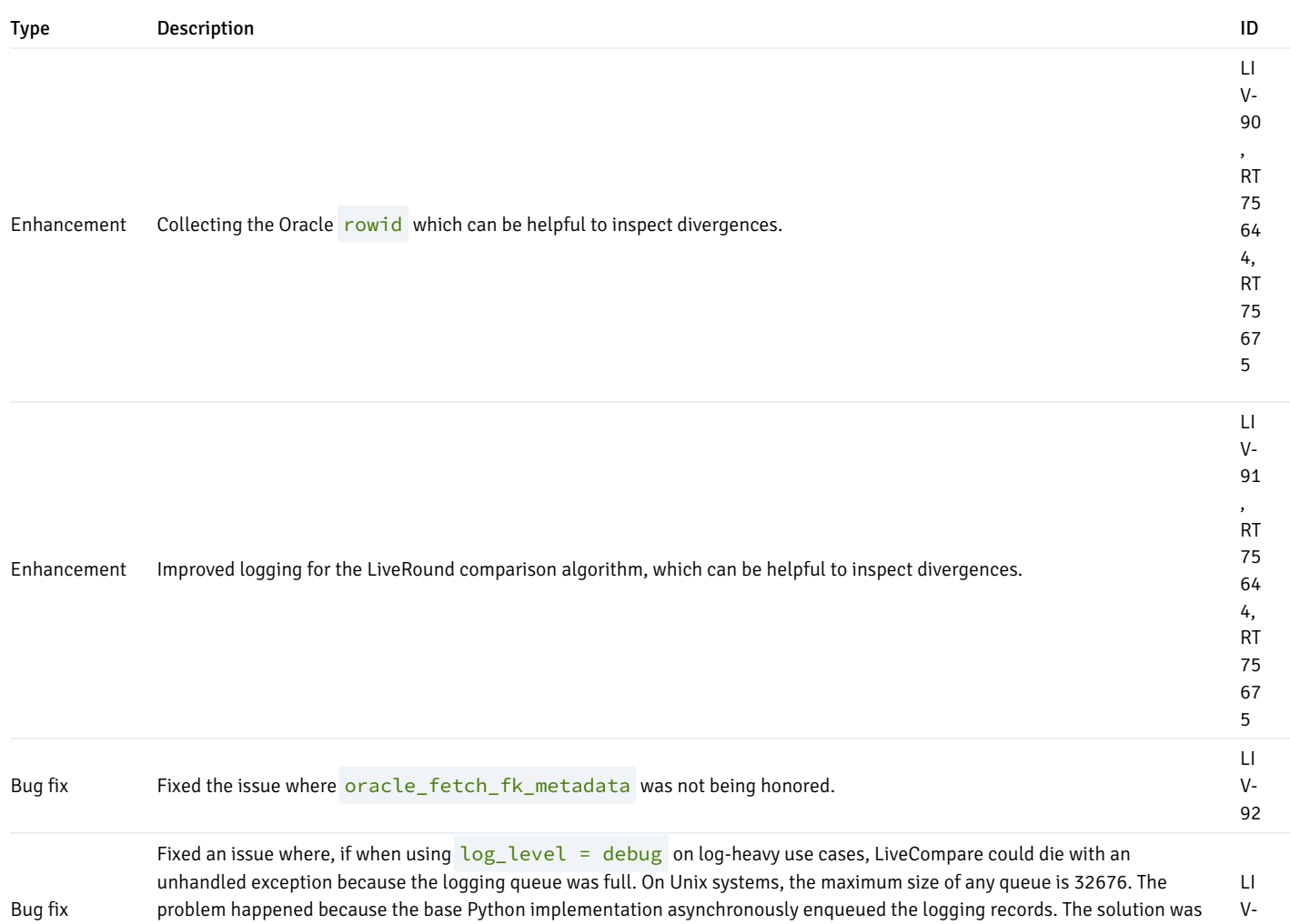

to override the Python implementation to synchronously enqueue the logging records, which can have a performance impact when log\_level = debug and log-heavy use cases. 93

# <span id="page-5-2"></span><span id="page-5-0"></span>2.3 Version 1.17.0

LiveCompare 2.2 includes the following new features, enhancements, and bug fixes:

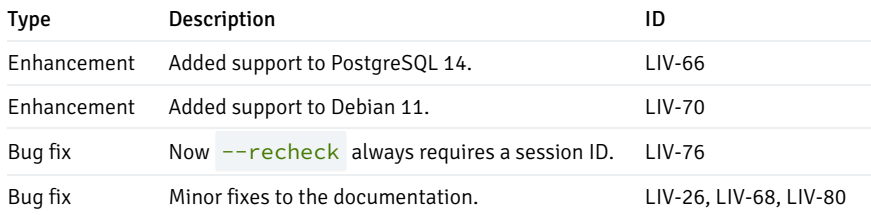

# <span id="page-5-1"></span>3 Requirements

LiveCompare requires:

- Python  $>= 3.6$  and  $<= 3.8$
- PostgreSQL / EDB Postgres Extended 9.5+ / EPAS 11+ (on the output connection)
- PostgreSQL / EDB Postgres Extended 9.4+ / EPAS 11+ or Oracle 10g+ (on the data connections being compared)

LiveCompare requires at least Debian 10, Ubuntu 16.04, or CentOS/RHEL 7.

LiveCompare can be installed from the EnterpriseDB products/livecompare repository. More details can be found in:

[https://techsupport.enterprisedb.com/customer\\_portal/sw/livecompare/](https://techsupport.enterprisedb.com/customer_portal/sw/livecompare/)

LiveCompare installs on top of:

- The latest Python version for Ubuntu, Debian and CentOS/RHEL 8, as provided by the python3 packages; or
- Python 3.6 for CentOS/RHEL 7, as provided by the python-36 packages.

On CentOS/RHEL distributions, LiveCompare also requires the EPEL repository. More details can be found in:

### <https://fedoraproject.org/wiki/EPEL>

Specifically on CentOS/RHEL version 7, the Python component tqdm is too old (< 4.16.0). It is possible to install the latest tqdm using pip or pip3 for the user that is running LiveCompare:

pip install --user tqdm --upgrade

### LiveCompare with TPAexec

The following sample config for TPAexec can be used to build a server with LiveCompare and PostgreSQL 11:

```
---architecture: M1
cluster_name:
livecompare_m1
cluster_tags: {}
cluster_vars:
  postgres_coredump_filter: '0xff'
  postgres_version: '13'
  postgresql_flavour: postgresql
  repmgr_failover:
manual
  tpa_2q_repositories:
  - products/livecompare/release
  packages:
   common:
    - 2ndq-livecompare
  use_volatile_subscriptions: true
locations:
- Name: main
instance_defaults:
 image: tpa/redhat
 platform:
docker
  vars:
    ansible_user: root
instances:
- Name:
livem1node1
```
**LiveCompare** 

```
location: main
  node: 1
  role: primary
 published_ports:
    - 5401:5432- Name:
livem1node2
  location: main
  node: 2
  role: replica
 upstream:
livem1node1
  published_ports:
    -5402:5432
```
More details about TPAexec can be found in:

[https://techsupport.enterprisedb.com/customer\\_portal/sw/tpa/](https://techsupport.enterprisedb.com/customer_portal/sw/tpa/)

# <span id="page-7-0"></span>4 Supported Technologies

LiveCompare is able to connect to and compare data from a list of technologies including PostgreSQL, BDR and Oracle.

In LiveCompare there are 3 kinds of connections:

- Initial (optional): Used to fetch metadata about pglogical or BDR connections. Required if data connections are pglogical or BDR, and if replication\_sets or node\_name settings are used. Requires logical\_replication\_mode = pglogical or logical\_replication\_mode = bdr . It is required to be a pglogical- or BDR-enabled database.
- Data: The actual database connection that the tool will connect to perform data comparison. The first connection in the list is used to solve Table Filter and Row Filter, and is also used in conjunction with the Initial connection to gather information about BDR nodes. If logical\_replication\_mode = bdr and all\_bdr\_nodes = on, then LiveCompare will consider all BDR nodes that are part of the same BDR cluster as the Initial Connection . In this case it is not necessary to define Data connections individually. The fix can be potentially applied in all Data connections, as comparison and consensus decisions work per row.
- Output (mandatory): Where LiveCompare will create a schema called livecompare, some tables and views. This is required to keep progress and reporting data about comparison sessions. It is required to be a PostgreSQL or 2ndQPostgres connection.

Below you can find about versions and details about supported technologies and in which context they can be used in LiveCompare.

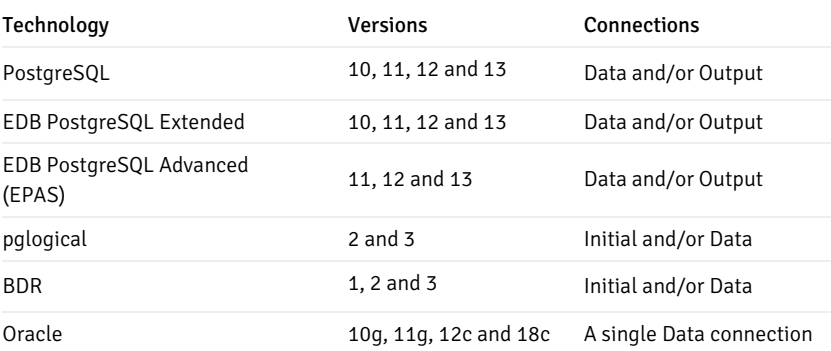

### PgBouncer Support

LiveCompare can be used against nodes through PgBouncer, but only if using pool\_mode=session because LiveCompare uses prepared statements

on PostgreSQL, and it would not be possible if pool\_mode were either transaction or statement.

## <span id="page-8-0"></span>5 Command-line Usage

#### Compare mode

Copy any /etc/2ndq-livecompare/template\*.ini to use in your project and adjust as necessary (see the section Settings below).

cp /etc/2ndq-livecompare/template\_basic.ini my\_project.ini

2ndq-livecompare my\_project.ini

During the execution of LiveCompare, you will see  $N+1$  progress bars, N being the number of processes (you can specify the number of processes in the settings). The first progress bar shows overall execution while the other progress bars show the current table being processed by a specific process.

The information being shown for each table is, from left to right:

- Number of the process
- Table name
- Status, which may be the ID of the comparison round followed by the current table chunk ( $p1/1$  means the table was not split). If the status says setup, it means the table is being analyzed (checking row count and splitting if necessary)
- Number of rows processed
- Number of total rows being considered in this comparison round
- Time elapsed
- Estimated time to complete
- Speed in records per second

If a table has more rows than the parallel\_chunk\_rows setting (see more details below), then a hash function will be used to determine which job will consider each row. This can slow down the comparison individually, but the comparison as a whole may benefit from parallelism for the given table.

While the program is executing, you can cancel it at any time by pressing  $Ctrl-c$ . You will see a message like this:

Manually stopping session 6... You can resume the session with:

2ndq-livecompare my\_project.ini 6

Important: If LiveCompare is running in background or running in another shell, you can still softly stop it. It will keep the PID of the master process inside the session folder (in the example  $lc$  session 6), in a file named livemaster.pid. You can then invoke kill  $-2$  <PID> to softly stop it.

Then, at any time you can resume a previously canceled session, for example:

2ndq-livecompare my\_project.ini 6

When the program ends, if it found no inconsistencies, you will see an output like this:

```
Saved file lc_session_5/summary_20190514.out with the complete table summary.
You can also get the table summary by connecting to the output database and executing:
select * from livecompare.vw_table_summary where session_id = 5;
```
Elapsed time: 0:02:10.970954

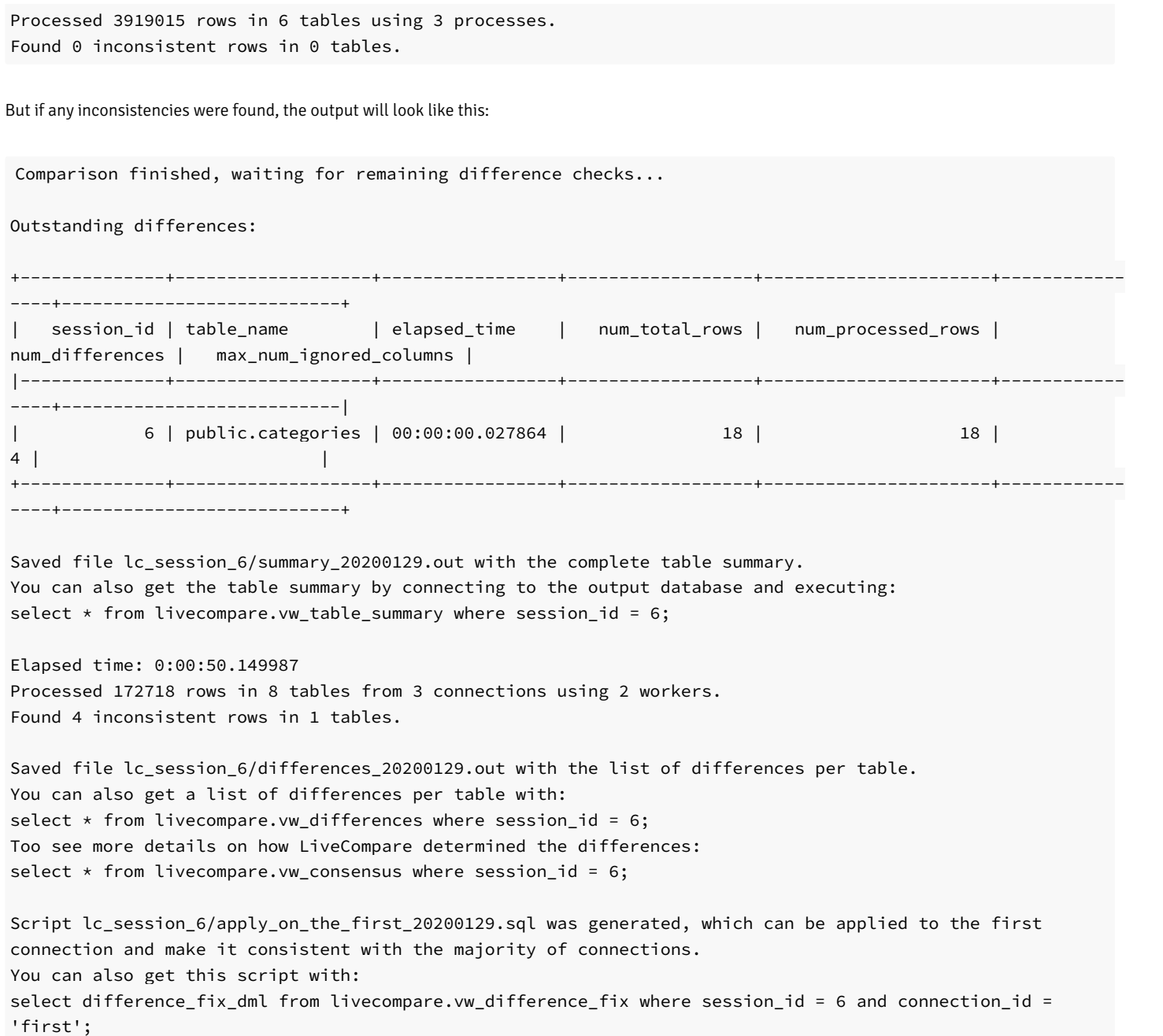

### Re-check mode

In a BDR environment, any divergence that BDR finds can be later non-existing as the replication caught up due to eventual consistency. Depending on several factors, replication lag can cause LiveCompare to report false positives.

To overcome that, in a later moment when replication lag has decreased or data has already caught up, users can manually execute a re-check only on the differences that were previously found. This execution mode is called "recheck" and can be executed like this:

2ndq-livecompare my\_project.ini 6 --recheck

In this mode, LiveCompare will generate separate recheck logs and update all reports that are already existing in the Lc\_session\_X directory.

Important: If resuming a compare or executing under recheck, LiveCompare will check if the settings and connections attributes are the same as when the session was created. If any divergence found, it will quit the execution with proper message.

LiveCompare

### Conflicts mode

To run LiveCompare in conflicts mode, you should invoke it with:

```
2ndq-livecompare my_project.ini --conflicts
```
For more details about the conflicts mode, check BDR Support chapter.

# <span id="page-10-0"></span>6 Advanced Usage

After the end of execution of LiveCompare, you will notice it created a folder called lc\_session\_<session\_id> in the working directory. This folder contains the following files:

- lc\_<execution\_mode>\_<current\_date>.log : log file for the session;
- summary\_<current\_date>.out: shows a list of all tables that were processed, and for each table it shows the time LiveCompare took to process the table, the total number of rows and how many rows were processed, how many differences were found in the table, and also the maximum number of ignored columns, if any.

To get the complete summary, you can also execute the following query against the output database:

```
select *
from <output_schema>.vw_table_summary
where sension_id = <session_id>;
```
● differences <current date>.out : if there are any differences, this file shows useful information about each difference. This file is not generated if there are no differences.

For example, the difference list could be like this:

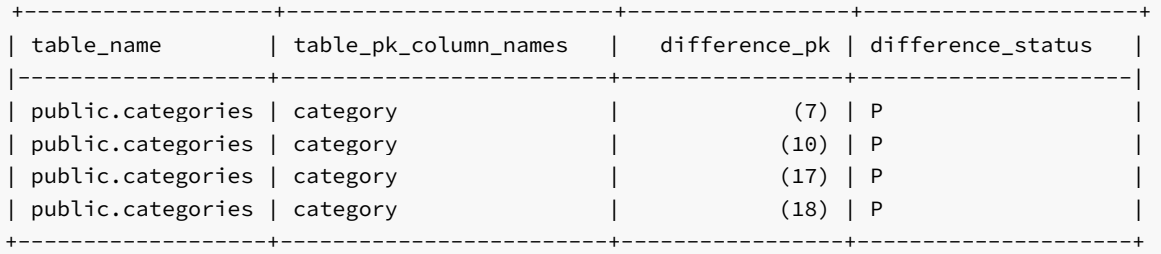

To get the full list of differences with all details, you can also execute the following query against the output database:

```
select *
from <output_schema.vw_differences
where sension_id = <session_id>;
```
To understand how LiveCompare consensus worked to decide which databases are divergent, then the view vw\_consensus can provide details on the consensus algorithm:

```
select *
from <output_schema.vw_consensus
where session_id = <session_id>;
```
apply\_on\_the\_first\_<current\_date>.sql:if there are any differences, this file will show a DML command to be applied on the first database, to make the first database consistent all other databases. For example, for the differences above, this script could be:

### BEGIN;

```
DELETE FROM public.categories WHERE (category) = 7;
UPDATE public.categories SET categoryname = $lc1$Games Changed$lc1$ WHERE (category) = 10;
INSERT INTO public.categories (category,categoryname) VALUES (17, $lc1$Test 1$lc1$);
INSERT INTO public.categories (category,categoryname) VALUES (18, $lc1$Test 2$lc1$);
```
#### COMMIT;

LiveCompare generates this script automatically. In order to fix the inconsistencies in thefirst database, you can simply execute the script in thefirst database.

LiveCompare generates a similar  $apply\_on\_*.sel$  script for each database that has inconsistent data.

### Which differences to fix

LiveCompare is able to identify and provide fixes for the following differences:

- A row exists in the majority of the data connections. The fix will be an INSERT on the divergent databases;
- A row does not exist in the majority of the data connections. The fix will be a DELETE on the divergent databases;
- A row exists in all databases, but some column values mismatch. The fix will be an UPDATE on the divergent databases.

By default difference\_statements = all, which means that LiveCompare will try to apply all 3 DML types (INSERT, UPDATE and DELETE) for each difference it finds. But it is possible to specify which type of DML LiveCompare should consider when providing difference fixes, by changing the value of the setting difference\_statements , which can be:

- all (default): Fixes INSERT s, UPDATE s and DELETE s;
- inserts : Fixes only INSERT s;
- updates : Fixes only UPDATE s;
- deletes : Fixes only DELETE s;
- inserts\_updates : Fixes only INSERT s and UPDATE s;
- inserts deletes : Fixes only INSERT s and DELETE s;
- updates\_deletes : Fixes only UPDATE s and DELETE s.  $\bullet$

When difference\_statements has the values all, updates, inserts\_updates or updates\_deletes, then it is possible to tell LiveCompare to ignore any UPDATE s that would set NULL to a column.

#### Difference log

Table difference log stores all information about differences every time LiveCompare checked them. Users can run LiveCompare in re-check mode multiple times, so this table shows how the difference has evolved over the time window where LiveCompare was re-checking it.

- Detected (D): The difference was just detected. In re-check and fix modes, LiveCompare will mark all Permanent and Tie differences as Detected in order to re-check them.
- Permanent (P): After having re-checked the difference, if data is still divergent, LiveCompare marks the difference asPermanent.
- Tie (T): Same as Permanent, but there is not enough consensus to determine which connections are the majority.
- Absent (A): If upon a re-check LiveCompare finds that the difference does not exist anymore (the row is now consistent between both databases), then LiveCompare marks the difference as Absent.
- Volatile (V): If upon a re-check xmin has changed on an inconsistent row, then LiveCompare marks the difference as Volatile.
- Ignored (I): Users can stop difference re-check of certain differences by manually calling the function <livecompare\_schema\_name>.accept\_divergence(session\_id, table\_name, difference\_pk) in the Output PostgreSQL connection. For example:

```
SELECT livecompare.accept_divergence(
   2 -- session id
   'public.categories' -- table name
   , $$(10)$$ -- difference_pk
);
```
## <span id="page-12-0"></span>7 BDR Support

LiveCompare can be used against BDR nodes, as well as non-BDR nodes.

Setting logical\_replication\_mode = bdr will make the tool assume that all databases being compared belong to the same BDR cluster. Then you can specify node names as connections, and replication sets to filter tables.

For example, consider you are able to connect to any node in the BDR cluster. Let's call this Initial Connection. By initially connection to this node, LiveCompare is able to check BDR metadata and retrieve connection information from all other nodes.

Now consider you want to compare 3 BDR nodes. As LiveCompare is able to connect to any node starting from the Initial Connection, you do not need to define dsn or any connection information for the data connections. You just need to define node name . LiveCompare searches in BDR metadata about the connection information for that node, and then connects to the node.

Please note that, for LiveCompare to be able to connect to all other nodes by fetching BDR metadata, it is required that LiveCompare is able to connect to them using the same DSN from BDR view bdr.node\_summary, field interface\_connstr.In this case it is recommended to run LiveCompare on the same machine as the Initial Connection, as postgres user. If that's not possible, then please define the dsn attribute in all data connections.

You can also specify replication sets as table filters. LiveCompare will use BDR metadata to build the table list, considering only tables that belong to the replication set(s) you defined in the replication\_sets setting.

For example, you can create an . ini file to compare 3 BDR nodes:

[General Settings] logical\_replication\_mode = bdr max\_parallel\_workers = 4 parallel\_chunk\_rows = 1000000

[Initial Connection] dsn = port=5432 dbname=live user=postgres

[Node1 Connection] node\_name = node1

[Node2 Connection]

```
node_name = node2
```

```
[Node3
Connection]
node_name = node3
```

```
[Output
Connection]
dsn = port=5432 dbname=liveoutput user=postgres
```

```
[Table Filter]
replication_sets = set_name =
'bdrgroup'
```
It is also possible to tell LiveCompare to compare all active nodes in the BDR cluster. For that purpose just do the following:

- In General Settings, enable all\_bdr\_nodes = on;
- Specify an Initial Connection;
- Additional data connections are not required.

For example:

```
[General Settings]
logical_replication_mode =
bdr
max_parallel_workers = 4
parallel_chunk_rows = 1000000
all_bdr_nodes = on
```

```
[Initial
Connection]
dsn = port=5432 dbname=live
user=postgres
```
[Output Connection] dsn = port=5432 dbname=liveoutput user=postgres

```
[Table Filter]
replication_sets = set_name =
'bdrgroup'
```
When all\_bdr\_nodes = on, LiveCompare uses the Initial Connection to fetch the list of all BDR nodes. Additional data connections are not required; although if set, will be appended to the list of data connections. For example, it would be possible to compare a whole BDR cluster against a single Postgres connection, useful in migration projects:

```
[General Settings]
logical_replication_mode =
bdr
max_parallel_workers = 4
parallel_chunk_rows = 1000000
all bdr nodes = \text{on}
```

```
[Initial
Connection]
dsn = port=5432 dbname=live
user=postgres
```

```
[Old
Connection]
dsn = host=oldpg port=5432 dbname=live
user=postgres
```
### **[Output** Connection] dsn = port=5432 dbname=liveoutput user=postgres

```
[Table Filter]
```

```
replication sets = set name =
'bdrgroup'
```
Settings node\_name and replication\_sets are supported for the following technologies:

- $\bullet$  BDR 1, 2 and 3;
- pglogical 2 and 3.  $\bullet$

Please note that to enable pglogical metadata fetch instead of BDR, just set logical\_replication\_mode = pglogical instead of logical replication mode = bdr.

### BDR Witness nodes

Using replication sets in BDR, it's possible to configure specific tables to be included in the BDR replication, and also specify which nodes should receive data from such tables, by configuring the node to subscribe to the replication set the table belongs to. This allows for different architectures such as BDR Sharding and the use of BDR Witness nodes.

A BDR Witness is a regular BDR node which doesn't replicate any DML from other nodes. The purpose of the Witness is to provide quorum in Raft Consensus voting (for more details on the BDR Witness node, check BDR documentation). Depending on how replication sets were configured, the Witness may or may not replicate DDL. Which means that there are 2 types of BDR Witnesses:

- A completely empty node, without any data nor tables; or
- $\bullet$ A node that replicates DDL from other nodes, hence having empty tables.

In the first case, even if the BDR Witness is included in the comparison (either manually under [Connections] or using all\_bdr\_nodes = on), as the Witness doesn't have any tables, the following message will be logged:

Table public.tbl does not exist on connection node1

In the second case, on the other hand, the table exists on the BDR Witness. However, it would not be correct to report data missing on the Witness as divergences. So, for each table, LiveCompare checks the following information on each node included in the comparison:

- The replication sets that the node subscribes;
- The replication sets that the table is associated with;
- $\bullet$  The replication sets, if any, the user defined in filter replication\_sets under Table Filter.

If the intersection among all 3 lists of replication sets is empty, which is the case for the BDR Witness, then LiveCompare will log this:

Table public.tbl is not subscribed on connection node1

In both cases, the comparison for that specific table proceeds on the nodes where the table exists, and the table is replicated according to the replication sets configuration.

#### Differences in a BDR cluster

LiveCompare will make changes to the local node only; it is important that corrective changes do not get replicated to other nodes.

When logical\_replication\_mode = bdr, LiveCompare will initially check if a replication origin called bdr\_local\_only\_origin already exists (the name of the replication origin can be configured by adjusting the setting difference\_fix\_replication\_origin). If a replication origin called bdr\_local\_only\_origin does not exist yet, then LiveCompare creates it on all BDR connections.

IMPORTANT: Please note that BDR 3.6.18 introduced the new pre-created bdr\_local\_only\_origin replication origin to be used for applying localonly transactions. So if LiveCompare is connected to BDR 3.6.18, it won't create this replication origin.

LiveCompare will generate apply scripts considering the following:

- Set the current transaction to use the replication origin bdr local only origin, so any DML executed will have xmin associated to bdr local only origin:
- Set the current transaction datetime to be far in the past, so if there are any BDR conflicts with real DML being executed on the database, LiveCompare DML always loses the conflict.

After applying LiveCompare fix script to a BDR node, it will be possible to get exactly which rows were inserted or updated by LiveCompare using the following query (replace mytable with the name of any table):

```
with lc_origin as (
    select roident
    from pg_replication_origin
    where roname = 'bdr_local_only_origin'
\lambdaselect t.*
from mytable t
inner join lc_origin r
on r.roident = bdr.pg_xact_origin(t.xmin);
```
(Note that deleted rows are no longer visible.)

Please note that LiveCompare requires at least a PostgreSQL user with bdr\_superuser privileges in order to properly fetch metadata.

All steps above involving replication origins only applied to output script, if the PostgreSQL user has bdr\_superuser or PostgreSQL superuser privileges. Otherwise, LiveCompare will generate fixes without associating any replication origin (transaction replication is still disabled using SET LOCAL bdr.xact\_replication = off ). However, it is recommended to use a replication origin when applying the DML scripts, because otherwise LiveCompare will have the same precedence as a regular user application regarding conflict resolution. Also, as there will not be any replication origin associated to the fix, the query above to list all rows fixed by LiveCompare can not be used.

Between BDR 3.6.18 and BDR 3.7.0, the following functions are used:

- bdr.difference\_fix\_origin\_create() : Executed by LiveCompare to create the replication origin specified in difference\_fix\_replication\_origin (by default set to bdr\_local\_only\_origin), if this replication origin does not exist;
- bdr.difference\_fix\_session\_setup() : Included in the generated DML script so the transaction is associated with the replication origin specified in difference\_fix\_replication\_origin ;
- bdr.difference\_fix\_xact\_set\_avoid\_conflict() : Included in the generated DML script so the transaction is set far in the past  $(2010-01-01)$ , so the fix transaction applied by LiveCompare always loses a conflict, if any.

The functions above require a bdr\_superuser rather than a PostgreSQL superuser. Starting from BDR 3.7.0, those functions are deprecated. LiveCompare then will, if running as a PostgreSQL superuser, use the following functions instead, to perform the same actions as above:

- pg\_replication\_origin\_create(origin\_name) ;
- pg\_replication\_origin\_session\_setup() ;
- pg\_replication\_origin\_xact\_setup() .

If a PostgreSQL superuser is not being used, then LiveCompare will include only the following in the generated DML transaction:

SET LOCAL bdr.xact\_replication = off;

### Conflicts in BDR

LiveCompare has an execution mode called conflicts. This execution mode is specific for BDR clusters. It will only work in BDR 3.6 or BDR 3.7 clusters.

While compare mode is used to compare all content of tables as a whole, conflicts mode will focus just in tuples/tables that are related to existing conflicts that are registered in bdr.apply\_log, in case of BDR 3.6, or in bdr.conflict\_history, in case of BDR 3.7.

Having said that, conflicts execution mode is expected to run much faster than compare mode, because it will just inspect specific tuples from specific tables. At the same time, it's not as complete as compare mode, because of the same reason.

The main objective of this execution mode is to check that the automatic conflict resolution which is being done by BDR is consistent among nodes, i.e., after BDR resolving conflicts the cluster is in a consistent state.

Although, for the general use case, automatic conflict resolution ensures cluster consistency, there are a few known cases where automatic conflict resolution can result in divergent tuples among nodes. So the conflicts execution mode from LiveCompare can help checking and ensuring consistency, with a good balance between time vs result.

#### Conflict example

Imagine on node3 we execute the following query:

SELECT c.reloid::regclass, s.origin\_name, c.local\_time, c.key\_tuple, c.local\_tuple, c.remote\_tuple, c.apply\_tuple, c.conflict\_type, c.conflict\_resolution FROM bdr.conflict\_history c INNER JOIN bdr.subscription\_summary s ON  $s.sub_id = c.sub_id;$ 

We can see the following conflict in bdr.conflict\_history :

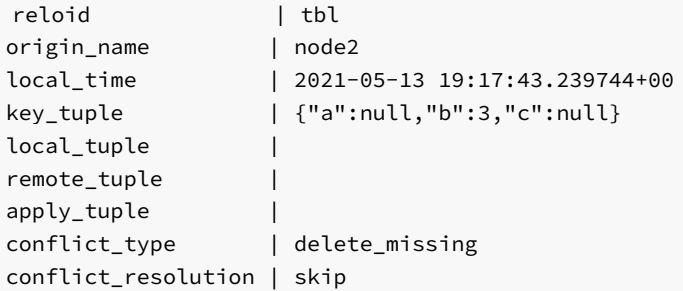

Which means that when the DELETE arrived from node2 to node3, there was no row with  $b = 3$  in table tbl. However, the INSERT might have arrived from node1 to node3 later, which then added the row with  $b = 3$  to node3. So this is the current situation on node3 :

```
bdrdb=# SELECT \star FROM tbl WHERE b = 3;
a \mid b \mid c---+---+-----
x \mid 3 \mid foo
```
#### $(1 row)$

While on nodes node1 and node2, this is what we see:

```
bdrdb=# SELECT \star FROM tbl WHERE b = 3;
a | b | c
---+---+---
(0 rows)
```
The BDR cluster is divergent.

Now in order to detect and fix such divergence, we could execute LiveCompare in compare mode, but depending on the size of the comparison set (imagine table  $tbl$  is very large), that can take a long time, even hours.

This is exactly the situation where conflicts mode can be helpful. In this case, the delete\_missing conflict is visible only from node3, but LiveCompare is able to extract the PK values from the conflict logged rows (key\_tuple, local\_tuple, remote\_tuple and apply\_tuple) and perform an automatic cluster-wide comparison only on the affected table, already filtering by the PK values. The comparison will then check the current row version in all nodes in the cluster.

So we create a check. ini file to set all bdr\_nodes = on, i.e., to tell LiveCompare to compare all nodes in the cluster:

```
[General Settings]
logical_replication_mode = bdr
max_parallel_workers = 2
all_bdr_nodes = on
[Initial Connection]
dsn = dbname=bdrdb
[Output Connection]
dsn = dbname=liveoutput
```
To run LiveCompare in conflicts mode:

2ndq-livecompare check.ini --conflicts

After the execution, in the console output, you will see something like this:

```
Elapsed time: 0:00:02.443557
Processed 1 conflicts about 1 tables from 3 connections using 2 workers.
Found 1 divergent conflicts in 1 tables.
Processed 1 rows in 1 tables from 3 connections using 2 workers.
Found 1 inconsistent rows in 1 tables.
```
Inside folder ./lc\_session\_X/ (being X the number of the current comparison session), LiveCompare will write the file conflicts\_DAY.out (replacing DAY in the name of the file with the current day), showing the main information about all divergent conflicts.

If you connect to database liveoutput, you will be able to see more details about the conflicts, for example using this query:

```
SELECT *
FROM livecompare.vw_conflicts
WHERE session_id = 1
  AND conflict_id = 1
ORDER BY table_name,
         local_time,
```
target\_node;

You will see something like this:

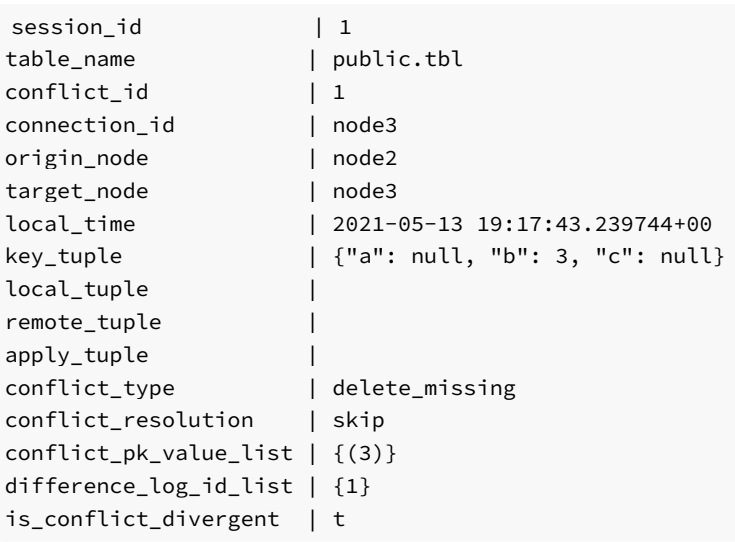

The is\_conflict\_divergent = true means that LiveCompare has compared the conflict and found the nodes to be currently divergent in the tables and rows reported by the conflict. View livecompare. vw\_conflicts shows information about all conflicts, including the non-divergent ones.

LiveCompare will also automatically generate DML script . /lc\_session\_X/apply\_on\_the\_node3\_DAY.sql (replacing DAY in the name of the file with the current day):

### BEGIN;

```
SET LOCAL bdr.xact_replication = off;
SELECT pg_replication_origin_session_setup('bdr_local_only_origin');
SELECT pg_replication_origin_xact_setup('0/0', '2010-01-01'::timestamptz);;
```
SET LOCAL ROLE postgres; DELETE FROM public.tbl WHERE  $(b) = (3)$ ;

#### COMMIT;

LiveCompare is suggesting to DELETE the row where  $b = 3$  from node3, because on the other 2 nodes the row does not exist. By default, LiveCompare suggest the DML to fix based on the majority of the nodes.

If you run this DML script against node3 :

psql -h node3 -f ./lc\_session\_X/apply\_on\_the\_node3\_DAY.sql

You will get the BDR cluster consistent again.

As the --conflicts mode comparison is much faster than a full --compare, it is highly recommended to schedule a --conflicts comparison session more often, to ensure conflict resolution is providing cluster-wide consistency.

Please note that, in order to be able to see the data in bdr.conflict\_history in BDR 3.7 or bdr.apply\_log in BDR 3.6, you should run LiveCompare with an user that is bdr\_superuser or is a PostgreSQL superuser.

### Mixing technologies

Please note that metadata for node\_name and replication\_sets are fetched in the Initial Connection. So it should be a pglogicaland/or BDR-enabled database.

The list of tables is built in the first data connection. So the replication\_sets condition should be valid in the first connection.

It is possible to perform mixed technology comparisons, for example:

- BDR 1 node versus BDR 3 node;
- BDR 3 node versus vanilla Postgres instance;
- Vanilla Postgres instance versus pglogical node.

## <span id="page-19-0"></span>8 Oracle Support

LiveCompare can be used to compare data from an Oracle database against any number of PostgreSQL or BDR databases.

For example, you can define technology = oracle in a data connection. Other settings can then be used to define the connection to Oracle:

- host
- $\bullet$  port
- service
- user
- password

All other data connections are required to be PostgreSQL.

Here is a simple example of comparison between an Oracle database versus a PostgreSQL database:

```
[General Settings]
logical_replication_mode = off
full_comparison_mode = on
max_parallel_workers = 4
oracle_user_tables_only = on
oracle_ignore_unsortable = on
column_intersection = on
force_collate =
C
difference_tie_breakers =
oracle
```

```
[Oracle
Connection]
technology =
oracle
host = 127.0.0.1port = 1521service = XE
user = LIVE
password = live
```

```
[Postgres
Connection]
technology = postgresql
dsn = dbname=liveoracle user=william
```

```
[Output
Connection]
dsn = dbname=liveoutput user=william
```
### [Table Filter]

```
schemas = schema name =
'live'
```
Here the schema\_name in Oracle is the user table sandbox. All table names are schema-qualified by default:

- Postgres: <schema\_name> . <table\_name>
- Oracle: <user> . <table name

It is possible to disable schema-qualified table names by setting schema\_qualified\_table\_names = off. This can be done only if oracle\_user\_tables\_only = on , which means that LiveCompare will search only on tables that belong to the Oracle user that is connected. When schema-qualified table names is disabled, then on Postgres you need to have set a default search\_path on your role or configuration, or you can use the connection start\_query parameter to set an appropriate search\_path, for example:

```
[General Settings]
```
logical\_replication\_mode = off full\_comparison\_mode = on max\_parallel\_workers = 4 oracle\_user\_tables\_only = on oracle\_ignore\_unsortable = on column\_intersection = on force\_collate = C difference\_tie\_breakers = oracle schema\_qualified\_table\_names = off

### **[Oracle**

Connection] technology = oracle  $host = 127.0.0.1$ port = 1521 service = XE user = LIVE password = live

# **[Postgres**]

Connection] technology = postgresql dsn = dbname=liveoracle user=william start\_query = SET search\_path = myschema1, myschema2, public

[Output Connection] dsn = dbname=liveoutput user=william

```
[Table Filter]
tables = table_name in ('mytable1',
'mytable2')
```
When schema\_qualified\_table\_names = off, then you can use non-qualified table names in the Table Filter, Row Filter and Column Filter too.

Also please note that the Output Connection is required to write progress and reporting information from LiveCompare.

If you need to compare a BDR database against Oracle, and you want to take advantage about Initial Connection, node\_name and replication sets features (as explained earlier), then you can point the last data connection to Oracle, like this:

```
[General Settings]
logical_replication_mode =
bdr
full_comparison_mode = on
max_parallel_workers = 4
oracle_user_tables_only = on
oracle_ignore_unsortable = on
column intersection = on
force_collate =
C
difference_tie_breakers =
oracle
```
# [Initial

Connection] dsn = port=5432 dbname=live user=postgres

[BDR Connection]

node\_name = node1

## [Oracle

```
Connection]
technology =
oracle
host = 127.0.0.1port = 1521
service = XE
user = LIVE
password = live
```
### **[Output**

Connection] dsn = port=5432 dbname=liveoutput user=postgres

### [Table Filter] replication\_sets = set\_name = 'bdrgroup'

It is also possible to compare a whole BDR cluster against a single Oracle database, for example:

```
[General Settings]
```

```
logical_replication_mode =
bdr
full_comparison_mode = on
max_parallel_workers = 4
oracle_user_tables_only = on
oracle_ignore_unsortable = on
column_intersection = on
force_collate =
\mathcal{C}difference_tie_breakers =
oracle
all_bdr_nodes = on
```
#### [Initial Connection]

dsn = port=5432 dbname=live user=postgres

### **[Oracle**

- Connection]
- technology = oracle  $host = 127.0.0.1$ port = 1521 service = XE user = LIVE

password = live

### [Output

Connection] dsn = port=5432 dbname=liveoutput user=postgres

### [Table Filter] replication\_sets = set\_name = 'bdrgroup'

### Requirements

Please note that LiveCompare works on PostgreSQL databases out-of-the-box, without needing to install any additional software.

But in order to be able to connect to Oracle, LiveCompare requires additional software:

### Oracle Instant Client

You need to download and install Oracle Instant Client (or extract it to a specific folder, depending on the operating system you use):

- MacOSX: Download Oracle Instant Client ([64-bit\)](http://www.oracle.com/technetwork/topics/intel-macsoft-096467.html) and extract in  $\sim$ /lib ;
- Linux: Download Oracle Instant Client [\(32-bit](http://www.oracle.com/technetwork/topics/linuxsoft-082809.html)) [\(64-bit](http://www.oracle.com/technetwork/topics/linuxx86-64soft-092277.html)) and install it on your system, then set LD\_LIBRARY\_PATH;
- Windows: Download Oracle Instant Client [\(32-bit](http://www.oracle.com/technetwork/topics/winsoft-085727.html)) [\(64-bit](http://www.oracle.com/technetwork/topics/winx64soft-089540.html)) and extract it into the LiveCompare folder.

#### cx\_Oracle Python module

The Python module [cx\\_Oracle](https://oracle.github.io/python-cx_Oracle/) is required to be installed and available on your system so that LiveCompare is able to connect to an Oracle Database.

Currently cx\_Oracle is not installable from Linux distribution repositories, so please followthe [instructions](https://cx-oracle.readthedocs.io/en/latest/user_guide/installation.html) in cx\_Oracle website to install it on your system.

As LiveCompare is recommended to be executed under the postgres operating system user, then it is possible to install the cx\_Oracle module through PIP only for the postgres user, with the following command:

pip3 install --user cx\_Oracle --upgrade

### Differences

If LiveCompare finds any difference, it will generate a DML script only to be applied on the PostgreSQL connections. A DML script to be applied in the Oracle connection is not generated.

#### BLOB and CLOB Data Types

LiveCompare is able to compare CLOB fields from Oracle, provided that the equivalent field in PostgreSQL is of type text. The same goes for BLOB fields from Oracle, the equivalent in PostgreSQL should be of type bytea.

However, by default LiveCompare does not handle BLOB/CLOB fields if they are in the primary key, or if the table has no primary key. If that's the case, then the table will be ignored, and in LiveCompare logs you will see a message like this:

ORA-00932: inconsistent datatypes: expected - got BLOB

It is possible to workaround this behaviour by telling LiveCompare to ignore BLOB/CLOB fields if table has no primary key, by enabling these 2 settings in the General Settings section:

oracle\_ignore\_unsortable = on column\_intersection = on

### Incompatible Collation

On Oracle, generally we have the following initialization parameters set:

NLS\_COMP = BINARY NLS\_SORT = BINARY

This means that, regardless of the NLS\_LANG and other language settings, all ORDER BY operations in Oracle are performed using the character binary code.

In Postgres, the equivalent collation that shows the same behavior is the  $C$  collation. If your Postgres database was initialized in a different collation, then by default LiveCompare might find issues when sorting PK values, which can lead to false positives.

To workaround that, it is possible to force a collation (say, the  $C$  collation) in Postgres, so it matches the same sort behavior from Oracle:

#### force\_collate = C

If LiveCompare detects that the comparison session involves Oracle and PostgreSQL, then LiveCompare already sets force\_collate = C, unless the user has set it to any other value.

#### <span id="page-23-0"></span>Common Hash

By default, LiveCompare has comparison\_algorithm = block\_hash, even when comparing PostgreSQL versus Oracle. However, a "common hash" is built following these rules:

- The row is fully represented as text, by concatenating all column values;
- On Postgres side, timestamp, numeric and bytea data types are handled to mimic Oracle;
- This way, the full row representation is then hashed using MD5 on both sides;
- This allows using comparison\_algorithm set to block\_hash and row\_hash ;
- If there are any mismatches when using block\_hash , LiveCompare will automatically fall back to row\_hash and then full\_row , as it would on a Postgres versus Postgres comparison.
- The BLOB, CLOB and NCLOB fields on Oracle are limited to the first 2000 characters only comparison\_algorithm = full\_row allows comparison of the entire BLOB and CLOB);

On Oracle, the full row representation should not be wider than 4000 characters.

If the full row representation is wider than 4000 characters, LiveCompare aborts the comparison for that specific table, and the following error message appears in the logs:

ORA-01489: result of string concatenation is too long

Further LiveCompare versions will fall back to full\_row comparison on these specific tables. For now, a workaround would be to configure a separate comparison sessions on these tables only, using comparison\_algorithm = full\_row .

Also note that the Common Hash requires the standard\_hash function on Oracle, which is available only on Oracle 12c and newer. On Oracle 10q and 11c, please use comparison\_algorithm = full\_row .

## <span id="page-24-0"></span>9 Settings

### General Settings

• logical\_replication\_mode : Affects how the program interprets connections and table filter settings (see more details below), and also what requirements to check for in the connections before starting the comparison. Currently the possible values are:

- `off`: Assumes there is no logical replication between the databases;

- `native`: Assumes there is native logical replication between the databases. Enables the usage of the `Table Filter -> publications` setting to specify the list of tables to be used. Requires PostgreSQL 10+ on all databases.

- `pglogical`: Assumes there is pglogical replication between the databases. Enables the usage of the `Table Filter -> replication\_sets` setting to specify the list of tables to be used. Also enables the usage of `node\_name` to specify the data connections, which require setting the `Initial Connection` that is used to retrieve DSN information of the nodes. Requires the `pglogical` extensions to be installed on all databases.

- `bdr`: Assumes all data connections are nodes from the same BDR cluster. Enables usage of `Table Filter -> replication\_sets` setting to specify list of tables to be used. Also enables usage of `node\_name` to specify the data connections, which require setting `Initial Connection` that is used to retrieve DSN information of the nodes. Requires `pglogical` and `bdr` extensions installed on all databases.

- all\_bdr\_nodes : If logical\_replication\_mode is set to bdr, then it is possible to specify only the Initial Connection (see below) and let LiveCompare build the connection list based on the current list of active BDR nodes. Default: off .
- max\_parallel\_workers : Number of parallel processes to be considered. Each process will work on a table from the queue. Default: 2.

Important: Each process will keep N+1 open connections: 1 to each data connection and another 1 to the output database.

- buffer\_size : Number of rows to be retrieved from the tables on every data fetch operation. Default: 4096 .
- log\_level : Verbosity level in the log file. Possible values: debug, info, warning or error. Default: info.
- data\_fetch\_mode : Affects how LiveCompare fetches data from the database.
	- o prepared\_statements : Uses prepared statements (a query with LIMIT) for data fetch. Only a very small amount of data ( buffer\_size = 4096 rows by default) is fetched each time, so it has the smallest impact of all 3 modes, and by the same reason it's the safer fetch mode. Allows asynchronous data fetch (defined by parallel\_data\_fetch). For the general use case, this fetch method provides a good performance, but a performance decrease can be felt for large tables. This is the default and strongly recommended when server load is medium-high.
	- o server side cursors with hold : Uses server-side cursors WITH HOLD for data fetch. As table data is retrieved in a single transaction, it holds back xmin and can cause bloat and replication issues, and also prevent VACUUM from running well. Also, the WITH HOLD clause tells Postgres to materialize the query (workers may hang for a few seconds waiting for the data to be materialized), so the whole table data consumes RAM and can be stored on Postgres side disk as temporary files. All that impact can be decreased by using parallel\_chunk\_rows (set to 10000000 by default), and speed can be improved by increasing buffer\_size a little. Allows asynchronous data fetch (defined by parallel\_data\_fetch). For the general use case, this fetch method doesn't provide any benefits when compared to prepared stataments, but for multiple small tables it's faster. However, this mode is recommended only when load is very low, for example on tests and migration scenarios.
	- o server\_side\_cursors\_without\_hold : Uses server-side cursors WITHOUT HOLD for data fetch. As server\_side\_cursors\_with\_hold, this mode can also hold back xmin, thus potentially can cause bloat, VACUUM and replication issues on Postgres, but such impact is higher because WITHOUT HOLD cursors require an open transaction for the whole comparison session (this will be lifted in further versions). As the snapshot is held for the whole comparison session, comparison results might be helpful depending on your use case. As the query is not materialized, memory usage and temp file generation remains low. Asynchronous data fetch is not allowed. In terms of performance, this mode is slower for the general use case, but for large tables it can be the faster. It's recommended when load on the database is low-medium.

Important: the choice of the right data\_fetch\_mode for the right scenario is very important. Using prepared statements has the smallest footprint on the database server, so it's the safest approach, and it's good for the general use case. Another point is that prepared statements allow LiveCompare to always see the latest version of the rows, which may not happen when using server-side cursors on a busy database. So it's recommended to use prepared\_statements for production, high load servers; and either server\_side\_cursors\_\* settings for testing, migration scenarios, and low load servers. The best strategy would probably mix server\_side\_cursors\_without\_hold for very large tables, and prepared\_statements for the remaining tables. Refer to the table below for a comparison on the cost/benefit ratio:

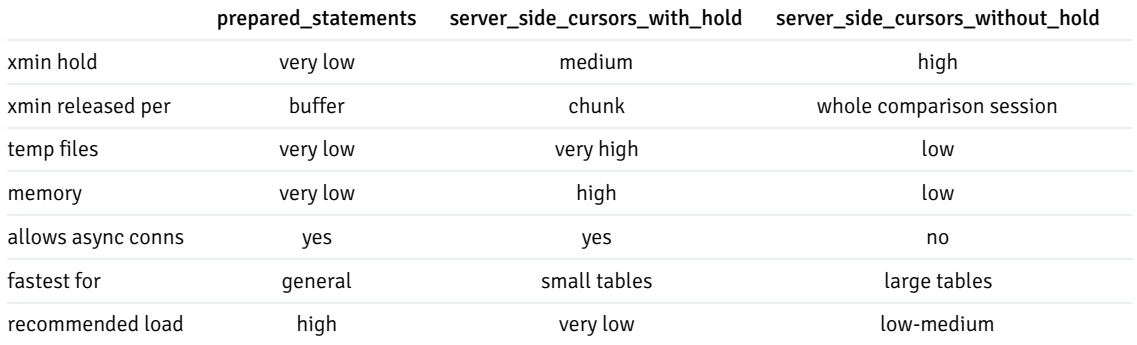

Note about Oracle: For Oracle, the data\_fetch\_mode setting is completely ignored, and data will always be fetch from Oracle using direct queries with LIMIT, without using prepared statements or cursors.

- parallel chunk\_rows : Minimum number of rows required to consider splitting a table into multiple chunks for parallel comparison. A hash is used to fetch data, so workers don't clash with each other. Each table chunk will have no more than parallel\_chunk\_rows rows. Setting it to any value < 1 disables table splitting. If any connections are not PostgreSQL, then table splitting is disabled automatically by LiveCompare. Default: 10000000.
- parallel\_data\_fetch : If data fetch should be performed in parallel (i.e., using async connections to the databases). Improves performance of multi-way comparison. If any data connections are not PostgreSQL, then this setting is automatically disabled. It's only allowed when data\_fetch\_mode = prepared\_statements or data\_fetch\_mode = server\_side\_cursors\_with\_hold.Default: on .
- comparison algorithm: Affects how LiveCompare works through table rows to compare data. Using hashes is faster than full row comparison. It can assume one of the following values:

- `full row`: Disables row comparison using hashes. Full comparison, in this case, is performed by comparing the row column by column.

- `row\_hash`: Enables row comparison using hashes and enables table splitting. Tables are split so each worker compares a maximum of `parallel\_chunk\_rows` per table. Data row is hashed in PostgreSQL, so the comparison is faster than `full\_row`. However, if for a specific row the hash does not match, then for that specific row, LiveCompare will fallback to `full\_row` algorithm (i.e., compare row by row). If any data connections is not PostgreSQL, then LiveCompare uses a row hash that's defined as the MD5 hash of the concatenated column values of the row, being considered a "common hash" among the database technologies being compared.

- `block\_hash`: Works the same as `row\_hash`, but instead of comparing row by row, LiveCompare builds a "block hash", i.e., a hash of the hashes of all rows in the data buffer that was just fetched (maximum of `buffer\_size` rows). Conceptually it works like a 2-level Merkle Tree. If the block hash matches, then LiveCompare advances the whole block (this is why this comparison algorithm is faster than `row\_hash`). If block hash does not match, then LiveCompare falls back to `row\_hash` and performs comparison row by row in the buffer to find the divergent rows. This is the default value.

min\_time\_between\_round\_saves: Time in seconds to wait before updating each round state when the comparison algorithm is in progress. Note that when the round finishes, LiveCompare always updates the round state for that table. Default: 60 seconds.

Important: If the user cancels execution of LiveCompare by hitting  $Ctr1-c$  and starts it again, then LiveCompare will resume the round for that table, starting from the point where the round state was saved.

- $\bullet$  stop\_after\_time : Time in seconds after which LiveCompare will automatically stop itself as if the user had hit Ctrl-c . The comparison session that was interrupted, if not finished yet, can be resumed again by passing the session ID as argument in the command line. Default is stop\_after\_time =  $0$ , which means that automatic interruption is disabled.
- consensus\_mode : Consensus algorithm used by LiveCompare to determine which data connections are divergent. Possible values are simple\_majority , quorum\_based or source\_of\_truth . If consensus\_mode = source\_of\_truth then difference\_sources\_of\_truth must be filled. Default is simple\_majority .
- difference\_required\_quorum : If consensus\_mode = quorum\_based , then this setting specified the minimum quorum is required to decide which connections are divergent. Should be a number between 0.0 and 1.0 (0.0 means no connection is required while 1.0 means all connections are required, both cases are extreme and should not be used). The default value is 0.5, and we recommend using a value close to that.
- difference\_sources\_of\_truth: Comma-separated list of connections names (or node names, if logical\_replication\_mode = bdr and all\_bdr\_nodes = on ) that should be considered as source of truth. It is only used when consensus\_mode = source\_of\_truth . For example: difference\_sources\_of\_truth = node1,node2 . In this example, either the sections node1 Connection and node2 Connection should be defined in the .ini file or all bdr nodes = on and only the Initial Connection is defined, while  $node1$  and  $node2$  should be valid BDR node names.
- difference\_tie\_breakers : Comma-separated list of connection names (or node names, if logical\_replication\_mode = bdr and all\_bdr\_nodes = on) that should be considered as tie breakers whenever the consensus algorithm finds a tie situation. For example: difference\_tie\_breakers = node1,node2 . In this example, either the sections node1 Connection and node2 Connections should be defined in the .ini file or all\_bdr\_nodes = on and only the Initial Connection is defined, while node1 and node2 should be valid BDR node names. Default is to not consider any connection as tie breaker.
- difference\_statements : Controls what kind of DML statements will be generated by LiveCompare. The value of difference\_statements can be one of:
	- `all` (default)
	- `inserts`
	- `updates`
- `deletes`
- `inserts updates`
- `inserts deletes`
- `updates deletes`
- difference\_allow\_null\_updates : Determines whether commands like UPDATE SET col = NULL will be allowed in the difference  $\bullet$ report. Default: on .
- difference\_statement\_order : Controls order of DML statements that will be generated by LiveCompare. The value of difference statement order can be one of:
	- `delete\_insert\_update`
	- `delete\_update\_insert` (default)
	- `insert update delete`
	- `insert\_delete\_update`
	- `update\_insert\_delete`
	- `update\_delete\_insert`
- difference\_fix\_replication\_origin : When working with BDR databases, for difference LiveCompare will create a specific replication origin if it doesn't exist yet, then use the replication origin to create apply script with DML fixes. The setting difference\_fix\_replication\_origin specifies the name of the replication origin used by LiveCompare. If the user doesn't set any value for this setting, then LiveCompare will automatically set difference\_fix\_replication\_origin = bdr\_local\_only\_origin . Note that the replication origin that LiveCompare creates is not dropped to allow verification after the comparison, but if needed the replication origin can be manually dropped later. Requires logical\_replication\_mode = bdr.

IMPORTANT: Please note that BDR 3.6.18 introduced the new pre-created bdr\_local\_only\_origin replication origin to be used for applying localonly transactions. So if LiveCompare is connected to BDR 3.6.18, it won't create this replication origin, and it is recommended that the user should not try to drop this replication origin.

difference\_fix\_start\_query : Arbitrary query that is executed at the beginning of the apply script generated by LiveCompare. Additionally if a BDR comparison is being performed and the difference fix start query is empty, then LiveCompare also automatically does the following:

- If the divergent connection is BDR 3.6.7, add `SET LOCAL bdr.xact\_replication = off;` - Add commands that setup transaction to use the replication origin specified in `difference\_fix\_replication\_origin`.

- show\_progress\_bars : Determines whether or not progress bars should be shown in the console output. Disabling this setting might be useful for batch executions. Default: on .
- output schema : In the output connection, the schema where the comparison report tables will be created. Default: livecompare .
- hash\_column\_name : Every data fetch will contain a specific column which is the hash of all actual columns in the row. This setting specifies the name of this column. Default: livecompare\_hash.
- rownumber\_column\_name : Some fetches need to use the row\_number() function value inside a query column. This setting specifies the name of this column. Default: livecompare rownumber.
- fetch row origin : When this setting is enabled. LiveCompare fetches the origin name for each divergent row, which might be useful for debugging purposes. Default: off. To be enabled, requires logical\_replication\_mode set to pglogical or bdr.
- column\_intersection : When this setting is enabled, for a given table that is being compared, LiveCompare will only work on the intersection of columns from the table on all connections, ignoring extra columns that might exist on any of the connections. When this setting is disabled, LiveCompare will check if columns are equivalent on the table on all connections, and abort the comparison of the table if there are any column mismatches. Default: off .

Important: If table has PK, then the PK columns are not allowed to be different, even if column\_intersection = on.

- oracle ignore unsortable : When enabled, tells LiveCompare to ignore columns with Oracle unsortable data types (BLOB, CLOB, NCLOB, BFILE) if column is not part of the table PK. If enabling this setting, it is recommended to also enable column\_intersection.
- oracle\_user\_tables\_only : When enabled, tells LiveCompare to fetch table metadata only from the Oracle logged in user, which is faster because it reads, for example, from sys.user\_tables and sys.user\_tab\_columns instead of sys.all\_tables and sys.all\_tab\_columns . Default: off .
- oracle\_fetch\_fk\_metadata : When enabled, tells LiveCompare to fetch foreign key metadata, which can be a slow operation. Overrides the value of the setting fetch\_fk\_metadata on the Oracle connection. Default: off.
- schema qualified table names : Table names are treated as schema-qualified when this setting is enabled. Disabling it allows comparison of tables without using schema-qualified table names: on Oracle x Postgres comparisons, it requires also enabling oracle\_user\_tables\_only , while on Postgres x Postgres, it allows for comparisons of tables that are under different schemas, even in the same database. Also, when schema qualified table names is enabled. Table Filter -> tables. Row Filter and Column Filter allow table name without the schema name. Default: on.
- force collate : When set to a value other than off and to a valid collation name, forces the specified collation name in ORDER BY operations in all Postgres databases being compared. Useful when comparing Postgres databases with different collation or when comparing Oracle versus Postgres databases (in this case users should set force\_collate =  $C$ ). Will assume value C if comparing mixed technologies (like Oracle vs PostgreSQL) and no collation is specified. Default: off .
- work\_directory : path to the LiveCompare working directory. The session folder containing output files will be created in such directory. Default: . (current directory).
- abort\_on\_setup\_error : when enabled, if LiveCompare hits any error when trying to setup a table comparison round, the whole comparison session is aborted. Default: off .

Important: Setting abort\_on\_setup\_error is only considered during compare mode. In recheck mode, LiveCompare always aborts at the first error in setup.

- custom\_dollar\_quoting\_delimiter : when LiveCompare finds differences, it will output the DML using dollar quoting on strings. The default behavior is create a random string to compose it. If you want by any means use a custom one, you can set this parameter as the delimiter to be used. You just need to set the constant, not the \$ symbols around the constant. Defaults to off, which means LiveCompare will use a md5 hash of the word LiveCompare .
- session\_replication\_role\_replica : when enabled LiveCompare will use session\_replication\_role PostgreSQL setting as replica in the output apply scripts. That's useful if you want to prevent firing triggers and rules while applying DML in the nodes with divergences. Enabling it requires a PostgreSQL super user, otherwise will take no effect. Defaults to off.
- split\_updates : when enabled LiveCompare will split UPDATE divergences, i.e., instead of generating a UPDATE DML, it will generate corresponding DELETE and INSERT in the apply script. Defaults to off .
- float\_point\_round : an integer to specify decimal digits that LiveCompare should round when comparing float point values coming from the database. Default is -1, which disables float point rounding.

### Initial Connection

The initial connection is used only when logical\_replication\_mode is set to pglogical or bdr, and is used only when the program starts, to fetch DSN from node names, if the user has set data connections using only the node\_name setting.

- technology : RDBMS technology. Currently the only possible value is postgresql .
- dsn : PostgreSQL connection string. If dsn is set, then host, port, dbname and user are ignored. The dsn setting can also have all

other [parameter](https://www.postgresql.org/docs/current/libpq-connect.html#LIBPQ-PARAMKEYWORDS) key words allowed by libpq.

- **host** : Server address. Leave empty to use the Unix socket connection.
- port : Port. Default: 5432 .  $\bullet$
- dbname : Database name. Default: postgres .
- user : Database user. Default: postgres .
- application\_name . Application name. Can be used even if the user set dsn instead of all other connection information. Default: livecompare\_initial .

#### Output Connection

The output connection specifies where LiveCompare will create the comparison report tables.

- technology : RDBMS technology. Currently the only possible value is postgresql.
- dsn : PostgreSQL connection string. If dsn is set, then host, port, dbname and user are ignored. The dsn setting can also have all other [parameter](https://www.postgresql.org/docs/current/libpq-connect.html#LIBPQ-PARAMKEYWORDS) key words allowed by libpq.
- host : Server address. Leave empty to use the Unix socket connection.
- port : Port. Default: 5432 .
- dbname : Database name. Default: postgres .
- user : Database user. Default: postgres .
- application\_name . Application name. Can be used even if the user set dsn instead of all other connection information. Default: livecompare\_output.

### Data Connection

A "data connection" is a connection section similar to the Initial Connection and the Output Connection, but LiveCompare effectively fetches and compares data on the data connections.

Similarly to the Initial Connection and Output Connection, a "data connection" is defined in a named section. The section name should be of the form Name Connection, being Name any single-worded string starting with an alphabetic character. In this case, whatever the user fills in Name is called the "Connection ID" of the data connection. It is also required that each data connection has an unique Connection ID in the whole list of data connections.

If  $logical_replication_model = bdr and all_bdr nodes = on, then the user is not required to specify any data connection, because$ LiveCompare will build the data connection list by fetching BDR metadata from the Initial Connection.

- technology : RDBMS technology. Currently possible values are postgresql or oracle .
- node\_name: Name of the node in the cluster. Requires logical\_replication\_mode set to pglogical or bdr, and also requires that the Initial Connection is filled. If node\_name is set, then dsn, host port, dbname and user settings are all ignored.
- dsn : PostgreSQL connection string. If dsn is set, then host, port, dbname and user are ignored. The dsn setting can also have all other [parameter](https://www.postgresql.org/docs/current/libpq-connect.html#LIBPQ-PARAMKEYWORDS) key words allowed by libpq.
- host: Server address. Leave empty to use the Unix socket connection.
- port : Port. Default: 5432 .  $\bullet$
- dbname : Database name. Default: postgres .
- **SERVICE**: Service name, used in Oracle connections. Default: XE.
- user : Database user. Default: postgres .
- password : Plain text password. We recommend not to use this, but in some legacy connections it might be required.
- application\_name . Application name. Can be used even if the user set dsn or node\_name instead of all other connection information. Default: livecompare\_<Connection ID> .
- start query : Arbitrary query that is executed each time a connection to a database is open.
- fetch\_fk\_metadata : If LiveCompare should gather metadata about foreign keys on the connection. Default: on .

### Table Filter

If omitted or left empty, this section from the . ini file will mean that LiveCompare should be executed against all tables in the first database.

If you want LiveCompare to be executed against a specific set of tables, there are different ways to specify this:

• publications : You can filter specific publications, and LiveCompare will use only the tables associated to those publications. The variable publication\_name can be used to build the conditional expression, for example:

```
publications = publication_name =
'livepub'
```
Requires logical\_replication\_mode = native .

replication\_sets : When using pglogical or BDR, you can filter specific replication sets, and LiveCompare will work only on the tables associated to those replication sets. The variable set\_name can be used to build the conditional expression, for example:

```
replication_sets = set_name in ('default',
'bdrgroup')
```
Requires logical\_replication\_mode = pglogical or logical\_replication\_mode = bdr .

schemas : You can filter specific schemas, and LiveCompare will work only on the tables that belong to those schemas. The variable schema\_name can be used to build the conditional expression, for example:

```
schemas = schema_name !=
'badschema'
```
tables : The variable table\_name can help you build a conditional expression to filter only the tables you want LiveCompare to work on, for example:

```
tables = table_name not like
'%%account'
```
Please note that, in any conditional expression, the  $\%$  character should be escaped as  $\%$ .

The table name should be schema-qualified, unless schema\_qualified\_table\_names is disabled. For example, it's possible to filter only a specific list of tables:

tables = table\_name in ('myschema1.mytable1', 'myschema2.mytable2')

If you have disabled general setting schema\_qualified\_table\_names, then you should also set an appropriate search\_path for Postgres in the connection start\_query setting, for example:

```
[General Setting]
...
schema_qualified_table_names = off
[My Connection]
...
start_query = SET search_path TO myschema1, myschema2
[Table Filter]
tables = table_name in ('mytable1', 'mytable2')
```
IMPORTANT: Please note that if two or more schemas that were set on search\_path contains a table if the same name, just the first one found will be

considered in the comparison.

The Table Filter section can have a mix of publications, replication sets, schemas and tables filters, and LiveCompare will consider the set of tables that are in the intersection of all filters you specified. For example:

```
[Table Filter]
publications = publication_name =
'livepub'
replication sets = set name in ('default',
'bdrgroup')
schemas = schema_name !=
'badschema'
tables = table_name not like
'%%account'
```
Also please note that the table filter is applied in the first database, to build the table list. If a table exists in the first database and is being considered in the filter, but does not exist in any other database, then you will see something like this in the logs, and the comparison for that specific table will be skipped.

```
2019-06-17 11:52:41,403 - ERROR - live_table.py - 55 - GetMetaData - P1: livecompare_second_1: Table
public.test does not exist
2019-06-17 11:52:41,410 - ERROR - live_round.py - 201 - Initialize - P1: Table public.test does not exist
on second connection. Aborting comparison
```
Similarly, if a table exists in any other database but does not exist in the first database, then it won't be considered in the comparison, even if you didn't apply any table filter.

A comparison for a specific table will also be skipped if the table column names are not exactly the same (unless column\_intersection is enabled), and in the same order. An appropriate message will be included in the log file as well.

Currently LiveCompare does not check if data types nor constraints are the same on both tables.

IMPORTANT: please note that conflicts mode doesn't make use of table filter.

### Row Filter

In this section you can apply a row-level filter to any table, so LiveCompare will work only on the rows that satisfy the row filter.

You can write a list of tables under this section, one table per line (all table names should be schema qualified unless schema\_qualified\_table\_names is disabled), for example:

```
[Row Filter]
public_table1 = id =10
public.table2 = logdate >= '2000-01-
01'
```
In this case, for the table public. table1, LiveCompare will work only in the rows that satisfy the clause  $id = 10$ , while for the table public.table2, only rows that satisfy logdate >=  $'2000-01-01$  will be considered in the comparison.

If you have disabled general setting schema\_qualified\_table\_names, then you should also set an appropriate search\_path for Postgres in the connection start\_query setting, for example:

```
[General Setting]
...
schema_qualified_table_names = off
```

```
[My Connection]
...
start_query = SET search_path TO public
[Row Filter]
table1 = id = 10table2 = logdate >= '2000-01-01'
```
Any kind of SQL condition (same as you would put in the WHERE clause) is accepted, in the same line, as the table row filter. For example, if you have a large table and want to compare only a specific number of IDs, it's possible to create a temporary table with all the IDs. Then you can use an  $IN$  clause to emulate a JOIN , like this:

[Row Filter] public.large\_table = id IN (SELECT id2 FROM temp\_table)

If a row filter is written incorrectly, then LiveCompare will try to apply the filter but will fail. So the comparison for this specific table will be skipped, and an exception will be written to the log file.

If a table is listed in the Row Filter section, but somehow got filtered out by the Table Filter, then the row filter for this table will be silently ignored.

IMPORTANT: please note that conflicts mode doesn't make use of row filter.

### Column Filter

In this section you can apply a column-level filter to any table, so LiveCompare will work only on the columns that are not part of the column filter.

You can write a list of tables under this section, one table per line (all table names should be schema qualified unless schema\_qualified\_table\_names is disabled). For example, considering both public.table1 and public.table2 have the columns column1 , column2 , column3 , column4 and column5 :

```
[Column Filter]
public.table1 = column1,
column3
public.table2 = column1,
column5
```
In this case, for the table public.table1, LiveCompare will work only in the columns column2, column4 and column5, filtering out column1 and column3, while for the table public.table2, only the columns column2, column3 and column4 will be considered in the comparison, filtering out column1 and column5 .

If you have disabled general setting schema\_qualified\_table\_names, then you should also set an appropriate search\_path for Postgres in the connection start\_query setting, for example:

```
[General Setting]
...
schema_qualified_table_names = off
[My Connection]
...
start_query = SET search_path TO public
[Column Filter]
table1 = column1, column3
```
### table2 = column1, column5

If absent column names are given in the column filter, that is, column doesn't exist in the given table, then LiveCompare will log a message about the columns that could not be found and ignore them, using just the valid ones, if any.

If a table is listed in the Column Filter section, but somehow got filtered out by the Table Filter, then the column filter for this table will be silently ignored.

IMPORTANT: Please note that if a column specified in a Column Filter is part of the table PK, then it won't be ignored in the comparison. LiveCompare will log that and ignore the filter of such column.

IMPORTANT: please note that conflicts mode doesn't make use of column filter.

### Conflicts Filter

In this section you can specify a filter to be used in --conflicts mode while fetching conflicts from BDR nodes. You can build any SQL conditional expression, and use below fields in the expression:

- o origin\_node : the upstream node of the subscription
- target\_node : the downstream node of the subscription
- local\_time : the timestamp when the conflict occurred in the node
- conflict\_type : the type of the conflict
- conflict resolution: the resolution which was applied
- nspname : schema name of the involved relation
- relname : relation name of the involved relation

You must use conflicts attribute under the section. Please find an example below:

```
[Conflicts Filter]
conflicts = conflict_type = 'update_missing' AND nspname = 'my_schema'
```
By adding above piece of configuration to your INI file, LiveCompare would fetch just conflicts that are of type update\_missing, and related to tables under schema my\_schema while querying for conflicts in each of the BDR nodes.

**IMPORTANT:** Please note that this section is exclusive for  $\overline{-\text{conflicts}}$  mode.

## <span id="page-33-0"></span>10 Licenses

### TQDM

tqdm is a product of collaborative work. Unless otherwise stated, all authors (see commit logs) retain copyright for their respective work, and release the work under the MIT licence (text below).

Exceptions or notable authors are listed below in reverse chronological order:

- files: \* MPLv2.0 2015-2020 (c) Casper da Costa-Luis [casperdcl](https://github.com/casperdcl).
- files: tqdm/\_tqdm.py MIT 2016 (c) PR [#96](https://github.com/tqdm/tqdm/pull/96) on behalf of Google Inc.
- files: tqdm/\_tqdm.py setup.py README.rst MANIFEST.in .gitignore MIT 2013 (c) Noam Yorav-Raphael, original author.

#### Mozilla Public Licence (MPL) v. 2.0 - Exhibit A

This Source Code Form is subject to the terms of the Mozilla Public License, v. 2.0. If a copy of the MPL was not distributed with this file, You can obtain one at [https://mozilla.org/MPL/2.0/.](https://mozilla.org/MPL/2.0/)

#### MIT License (MIT)

Copyright (c) 2013 noamraph

Permission is hereby granted, free of charge, to any person obtaining a copy of this software and associated documentation files (the "Software"), to deal in the Software without restriction, including without limitation the rights to use, copy, modify, merge, publish, distribute, sublicense, and/or sell copies of the Software, and to permit persons to whom the Software is furnished to do so, subject to the following conditions:

The above copyright notice and this permission notice shall be included in all copies or substantial portions of the Software.

THE SOFTWARE IS PROVIDED "AS IS", WITHOUT WARRANTY OF ANY KIND, EXPRESS OR IMPLIED, INCLUDING BUT NOT LIMITED TO THE WARRANTIES OF MERCHANTABILITY, FITNESS FOR A PARTICULAR PURPOSE AND NONINFRINGEMENT. IN NO EVENT SHALL THE AUTHORS OR COPYRIGHT HOLDERS BE LIABLE FOR ANY CLAIM, DAMAGES OR OTHER LIABILITY, WHETHER IN AN ACTION OF CONTRACT, TORT OR OTHERWISE, ARISING FROM, OUT OF OR IN CONNECTION WITH THE SOFTWARE OR THE USE OR OTHER DEALINGS IN THE SOFTWARE.

### cx\_Oracle

LICENSE AGREEMENT FOR CX\_ORACLE

Copyright © 2016, 2020, Oracle and/or its affiliates. All rights reserved.

Copyright © 2007-2015, Anthony Tuininga. All rights reserved.

Copyright © 2001-2007, Computronix (Canada) Ltd., Edmonton, Alberta, Canada. All rights reserved.

Redistribution and use in source and binary forms, with or without modification, are permitted provided that the following conditions are met:

Redistributions of source code must retain the above copyright notice, this list of conditions, and the disclaimer that follows. Redistributions in binary form must reproduce the above copyright notice, this list of conditions, and the following disclaimer in the documentation and/or other materials provided with the distribution. Neither the names of the copyright holders nor the names of any contributors may be used to endorse or promote products derived from this software without specific prior written permission. DISCLAIMER: THIS SOFTWARE IS PROVIDED BY THE COPYRIGHT HOLDERS AND CONTRIBUTORS AS IS AND ANY EXPRESS OR IMPLIED WARRANTIES, INCLUDING, BUT NOT LIMITED TO, THE IMPLIED WARRANTIES OF MERCHANTABILITY AND FITNESS FOR A PARTICULAR PURPOSE ARE DISCLAIMED. IN NO EVENT SHALL THE REGENTS OR CONTRIBUTORS BE LIABLE FOR ANY DIRECT, INDIRECT, INCIDENTAL, SPECIAL, EXEMPLARY, OR CONSEQUENTIAL DAMAGES (INCLUDING, BUT NOT LIMITED TO, PROCUREMENT OF SUBSTITUTE GOODS OR SERVICES; LOSS OF USE, DATA, OR PROFITS; OR BUSINESS INTERRUPTION) HOWEVER CAUSED AND ON ANY THEORY OF LIABILITY, WHETHER IN CONTRACT, STRICT LIABILITY, OR TORT (INCLUDING NEGLIGENCE OR OTHERWISE) ARISING IN ANY WAY OUT OF THE USE OF THIS SOFTWARE, EVEN IF ADVISED OF THE POSSIBILITY OF SUCH DAMAGE.

Computronix ® is a registered trademark of Computronix (Canada) Ltd.

© Copyright 2016, 2020, Oracle and/or its affiliates. All rights reserved. Portions Copyright © 2007-2015, Anthony Tuininga. All rights reserved. Portions Copyright © 2001-2007, Computronix (Canada) Ltd., Edmonton, Alberta, Canada. All rights reserved Revision 10e5c258.

Apache License

Apache License Version 2.0, January 2004

#### http://www.apache.org/licenses/

#### TERMS AND CONDITIONS FOR USE, REPRODUCTION, AND DISTRIBUTION

1. Definitions.

"License" shall mean the terms and conditions for use, reproduction, and distribution as defined by Sections 1 through 9 of this document.

"Licensor" shall mean the copyright owner or entity authorized by the copyright owner that is granting the License.

"Legal Entity" shall mean the union of the acting entity and all other entities that control, are controlled by, or are under common control with that entity. For the purposes of this definition, "control" means (i) the power, direct or indirect, to cause the direction or management of such entity, whether by contract or otherwise, or (ii) ownership of fifty percent (50%) or more of the outstanding shares, or (iii) beneficial ownership of such entity.

"You" (or "Your") shall mean an individual or Legal Entity exercising permissions granted by this License.

"Source" form shall mean the preferred form for making modifications, including but not limited to software source code, documentation source, and configuration files.

"Object" form shall mean any form resulting from mechanical transformation or translation of a Source form, including but not limited to compiled object code, generated documentation, and conversions to other media types.

"Work" shall mean the work of authorship, whether in Source or Object form, made available under the License, as indicated by a copyright notice that is included in or attached to the work (an example is provided in the Appendix below).

"Derivative Works" shall mean any work, whether in Source or Object form, that is based on (or derived from) the Work and for which the editorial revisions, annotations, elaborations, or other modifications represent, as a whole, an original work of authorship. For the purposes of this License, Derivative Works shall not include works that remain separable from, or merely link (or bind by name) to the interfaces of, the Work and Derivative Works thereof.

"Contribution" shall mean any work of authorship, including the original version of the Work and any modifications or additions to that Work or Derivative Works thereof, that is intentionally submitted to Licensor for inclusion in the Work by the copyright owner or by an individual or Legal Entity authorized to submit on behalf of the copyright owner. For the purposes of this definition, "submitted" means any form of electronic, verbal, or written communication sent to the Licensor or its representatives, including but not limited to communication on electronic mailing lists, source code control systems, and issue tracking systems that are managed by, or on behalf of, the Licensor for the purpose of discussing and improving the Work, but excluding communication that is conspicuously marked or otherwise designated in writing by the copyright owner as "Not a Contribution."

"Contributor" shall mean Licensor and any individual or Legal Entity on behalf of whom a Contribution has been received by Licensor and subsequently incorporated within the Work.

- 2. Grant of Copyright License. Subject to the terms and conditions of this License, each Contributor hereby grants to You a perpetual, worldwide, non-exclusive, no-charge, royalty-free, irrevocable copyright license to reproduce, prepare Derivative Works of, publicly display, publicly perform, sublicense, and distribute the Work and such Derivative Works in Source or Object form.
- 3. Grant of Patent License. Subject to the terms and conditions of this License, each Contributor hereby grants to You a perpetual, worldwide, nonexclusive, no-charge, royalty-free, irrevocable (except as stated in this section) patent license to make, have made, use, offer to sell, sell, import, and otherwise transfer the Work, where such license applies only to those patent claims licensable by such Contributor that are necessarily infringed by their Contribution(s) alone or by combination of their Contribution(s) with the Work to which such Contribution(s) was submitted. If You institute patent litigation against any entity (including a cross-claim or counterclaim in a lawsuit) alleging that the Work or a Contribution incorporated within the Work constitutes direct or contributory patent infringement, then any patent licenses granted to You under this License for that Work shall terminate as of the date such litigation is filed.
- 4. Redistribution. You may reproduce and distribute copies of the Work or Derivative Works thereof in any medium, with or without modifications, and in Source or Object form, provided that You meet the following conditions:

(a) You must give any other recipients of the Work or Derivative Works a copy of this License; and

(b) You must cause any modified files to carry prominent notices stating that You changed the files; and

(c) You must retain, in the Source form of any Derivative Works that You distribute, all copyright, patent, trademark, and attribution notices from the Source form of the Work, excluding those notices that do not pertain to any part of the Derivative Works; and

(d) If the Work includes a "NOTICE" text file as part of its distribution, then any Derivative Works that You distribute must include a readable copy of the attribution notices contained within such NOTICE file, excluding those notices that do not pertain to any part of the Derivative Works, in at least one of the following places: within a NOTICE text file distributed as part of the Derivative Works; within the Source form or documentation, if provided along with the Derivative Works; or, within a display generated by the Derivative Works, if and wherever such third-party notices normally appear. The contents of the NOTICE file are for informational purposes only and do not modify the License. You may add Your own attribution notices within Derivative Works that You distribute, alongside or as an addendum to the NOTICE text from the Work, provided that such additional attribution notices cannot be construed as modifying the License.

You may add Your own copyright statement to Your modifications and may provide additional or different license terms and conditions for use, reproduction, or distribution of Your modifications, or for any such Derivative Works as a whole, provided Your use, reproduction, and distribution of the Work otherwise complies with the conditions stated in this License.

- 5. Submission of Contributions. Unless You explicitly state otherwise, any Contribution intentionally submitted for inclusion in the Work by You to the Licensor shall be under the terms and conditions of this License, without any additional terms or conditions. Notwithstanding the above, nothing herein shall supersede or modify the terms of any separate license agreement you may have executed with Licensor regarding such Contributions.
- 6. Trademarks. This License does not grant permission to use the trade names, trademarks, service marks, or product names of the Licensor, except as required for reasonable and customary use in describing the origin of the Work and reproducing the content of the NOTICE file.
- 7. Disclaimer of Warranty. Unless required by applicable law or agreed to in writing, Licensor provides the Work (and each Contributor provides its Contributions) on an "AS IS" BASIS, WITHOUT WARRANTIES OR CONDITIONS OF ANY KIND, either express or implied, including, without limitation, any warranties or conditions of TITLE, NON-INFRINGEMENT, MERCHANTABILITY, or FITNESS FOR A PARTICULAR PURPOSE. You are solely responsible for determining the appropriateness of using or redistributing the Work and assume any risks associated with Your exercise of permissions under this License.
- 8. Limitation of Liability. In no event and under no legal theory, whether in tort (including negligence), contract, or otherwise, unless required by applicable law (such as deliberate and grossly negligent acts) or agreed to in writing, shall any Contributor be liable to You for damages, including any direct, indirect, special, incidental, or consequential damages of any character arising as a result of this License or out of the use or inability to use the Work (including but not limited to damages for loss of goodwill, work stoppage, computer failure or malfunction, or any and all other commercial damages or losses), even if such Contributor has been advised of the possibility of such damages.
- 9. Accepting Warranty or Additional Liability. While redistributing the Work or Derivative Works thereof, You may choose to offer, and charge a fee for, acceptance of support, warranty, indemnity, or other liability obligations and/or rights consistent with this License. However, in accepting such obligations, You may act only on Your own behalf and on Your sole responsibility, not on behalf of any other Contributor, and only if You agree to indemnify, defend, and hold each Contributor harmless for any liability incurred by, or claims asserted against, such Contributor by reason of your accepting any such warranty or additional liability.

END OF TERMS AND CONDITIONS

#### Psycopg2

psycopg2 is free software: you can redistribute it and/or modify it under the terms of the GNU Lesser General Public License as published by the Free Software Foundation, either version 3 of the License, or (at your option) any later version.

psycopg2 is distributed in the hope that it will be useful, but WITHOUT ANY WARRANTY; without even the implied warranty of MERCHANTABILITY or FITNESS FOR A PARTICULAR PURPOSE. See the GNU Lesser General Public License for more details.

In addition, as a special exception, the copyright holders give permission to link this program with the OpenSSL library (or with modified versions of OpenSSL that use the same license as OpenSSL), and distribute linked combinations including the two.

You must obey the GNU Lesser General Public License in all respects for all of the code used other than OpenSSL. If you modify file(s) with this exception, you may extend this exception to your version of the file(s), but you are not obligated to do so. If you do not wish to do so, delete this exception statement from your version. If you delete this exception statement from all source files in the program, then also delete it here.

You should have received a copy of the GNU Lesser General Public License along with psycopg2 (see the doc/ directory.) If not, see <https://www.gnu.org/licenses/>.

### Alternative licenses

The following BSD-like license applies (at your option) to the files following the pattern  $p<sub>S</sub>$ ycopg/adapter $\star$ . {h,c} and psycopg/microprotocol\*.{h,c} :

Permission is granted to anyone to use this software for any purpose, including commercial applications, and to alter it and redistribute it freely, subject to the following restrictions:

- 1. The origin of this software must not be misrepresented; you must not claim that you wrote the original software. If you use this software in a product, an acknowledgment in the product documentation would be appreciated but is not required.
- 2. Altered source versions must be plainly marked as such, and must not be misrepresented as being the original software.
- 3. This notice may not be removed or altered from any source distribution.

### Tabulate

Copyright (c) 2011-2020 Sergey Astanin and contributors

Permission is hereby granted, free of charge, to any person obtaining a copy of this software and associated documentation files (the "Software"), to deal in the Software without restriction, including without limitation the rights to use, copy, modify, merge, publish, distribute, sublicense, and/or sell copies of the Software, and to permit persons to whom the Software is furnished to do so, subject to the following conditions:

The above copyright notice and this permission notice shall be included in all copies or substantial portions of the Software.

THE SOFTWARE IS PROVIDED "AS IS", WITHOUT WARRANTY OF ANY KIND, EXPRESS OR IMPLIED, INCLUDING BUT NOT LIMITED TO THE WARRANTIES OF MERCHANTABILITY, FITNESS FOR A PARTICULAR PURPOSE AND NONINFRINGEMENT. IN NO EVENT SHALL THE AUTHORS OR COPYRIGHT HOLDERS BE LIABLE FOR ANY CLAIM, DAMAGES OR OTHER LIABILITY, WHETHER IN AN ACTION OF CONTRACT, TORT OR OTHERWISE, ARISING FROM, OUT OF OR IN CONNECTION WITH THE SOFTWARE OR THE USE OR OTHER DEALINGS IN THE SOFTWARE. © 2020 GitHub, Inc.

#### OmniDB

#### MIT License

Portions Copyright (c) 2015-2019, The OmniDB Team Portions Copyright (c) 2017-2019, 2ndQuadrant Limited

Permission is hereby granted, free of charge, to any person obtaining a copy of this software and associated documentation files (the "Software"), to deal in the Software without restriction, including without limitation the rights to use, copy, modify, merge, publish, distribute, sublicense, and/or sell copies of the Software, and to permit persons to whom the Software is furnished to do so, subject to the following conditions:

The above copyright notice and this permission notice shall be included in all copies or substantial portions of the Software.

THE SOFTWARE IS PROVIDED "AS IS", WITHOUT WARRANTY OF ANY KIND, EXPRESS OR IMPLIED, INCLUDING BUT NOT LIMITED TO THE WARRANTIES OF MERCHANTABILITY, FITNESS FOR A PARTICULAR PURPOSE AND NONINFRINGEMENT. IN NO EVENT SHALL THE AUTHORS OR COPYRIGHT HOLDERS BE LIABLE FOR ANY CLAIM, DAMAGES OR OTHER LIABILITY, WHETHER IN AN ACTION OF CONTRACT, TORT OR OTHERWISE, ARISING FROM, OUT OF OR IN CONNECTION WITH THE SOFTWARE OR THE USE OR OTHER DEALINGS IN THE SOFTWARE.